## **PROCEDIMENTOS PARA LIMPEZA DE COTAS.**

## **Para cotas já estouradas:**

acesse como ADMLOCAL e entre na Interface do ADM.

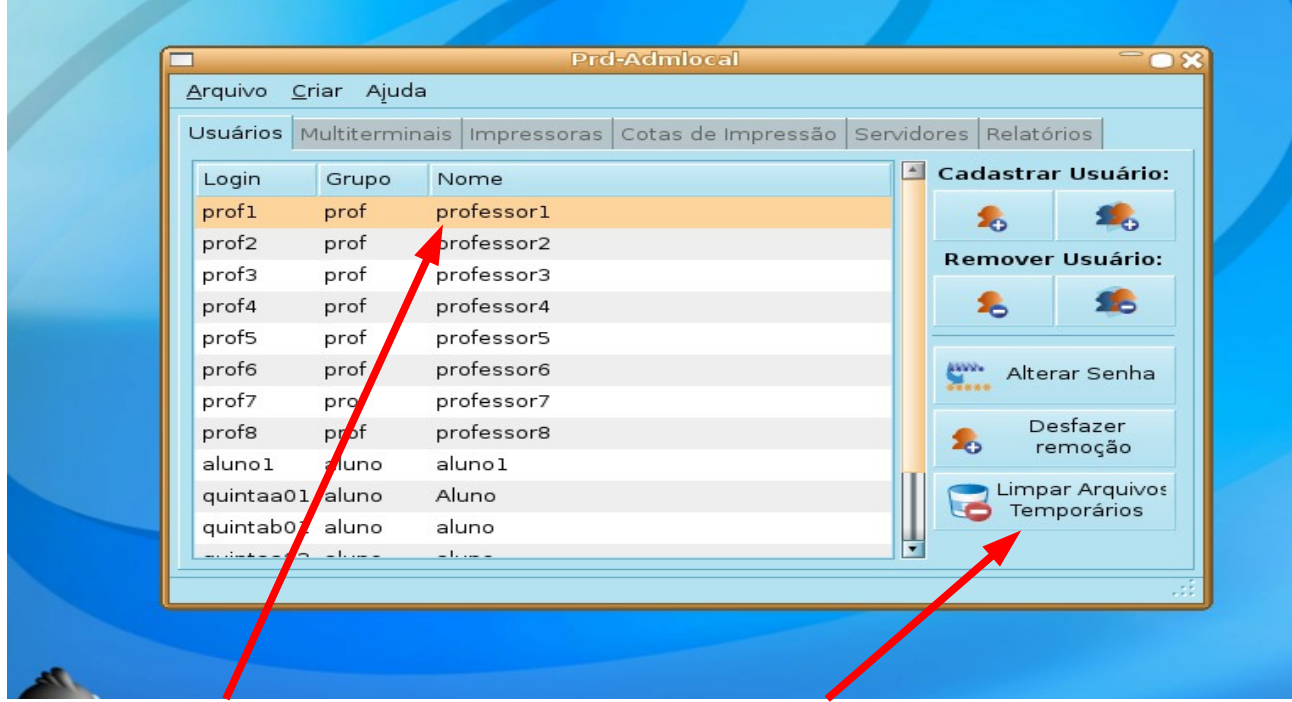

Selecione o **usuário** bloqueado e clique no botão **Limpar Arquivos Temporários.**

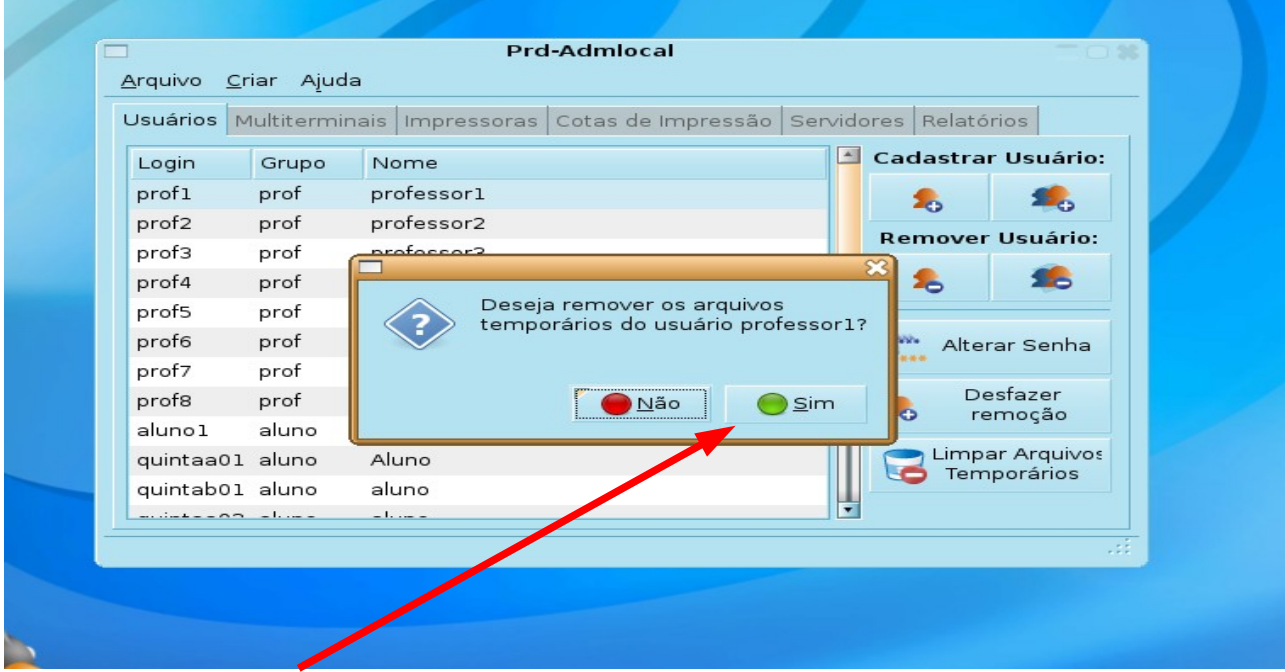

Confirme clicando **SIM e OK na** tela de sucesso.

## **Quando a cota ainda não estourou.**

Para todos os usuários verificarem constantemente evitando o estouro da cota. Acesse com seu usuário comum e verifique **este ícone** na tela inicial

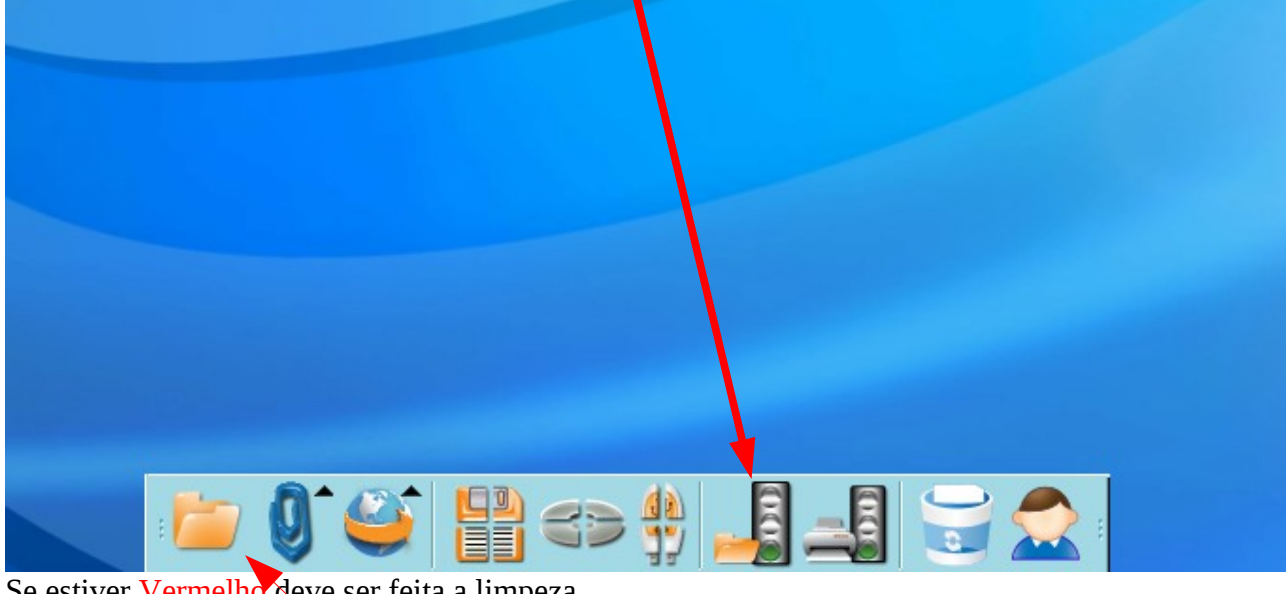

Se estiver Vermelho deve ser feita a limpeza. Se estiver Amarelo é bom fazer a limpeza. Se estiver Verde está tudo OK.

Para fazer a limpeza acesse a **pasta** pessoal.

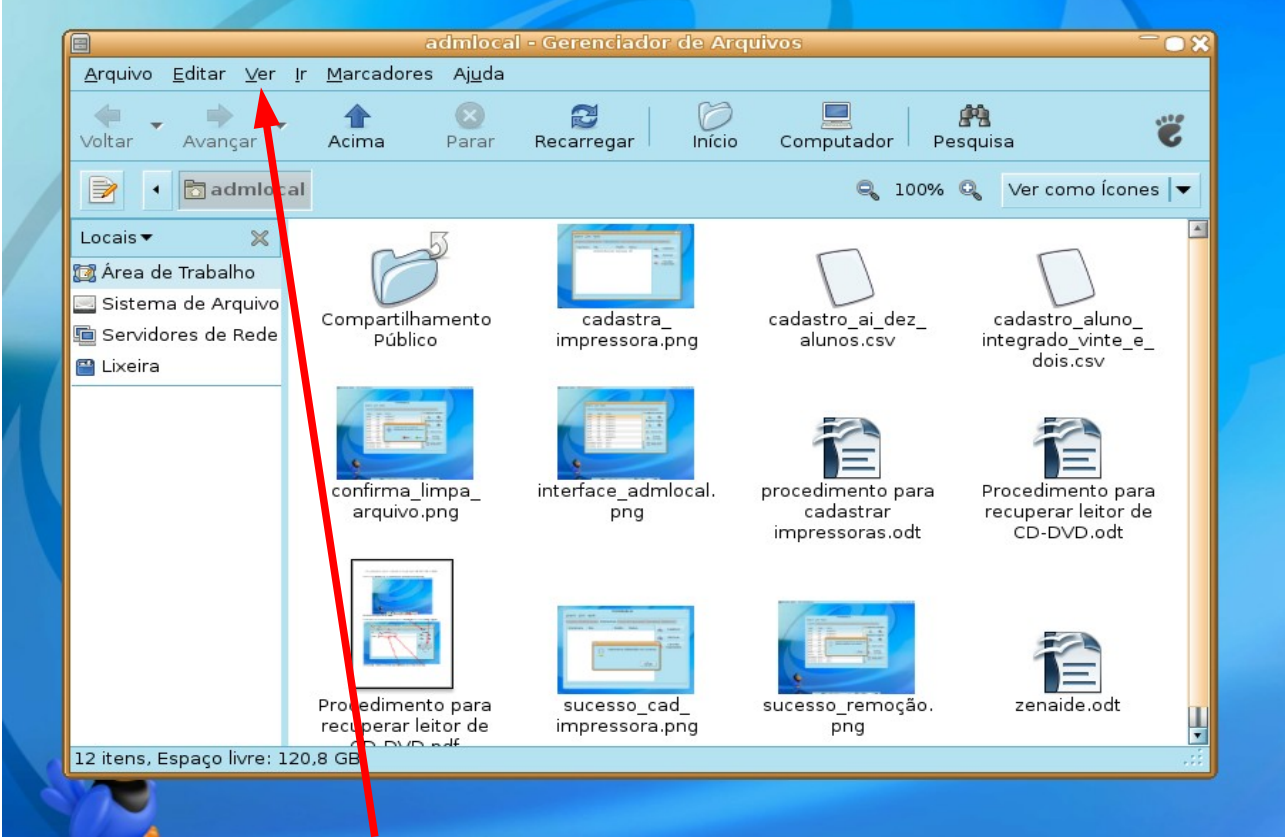

Na tela que abrir clique em **Ver** e então em **Exibir Arquivos Ocultos. (Pode ser usado o atalho de teclado pressionando as teclas CTRL+H.)**

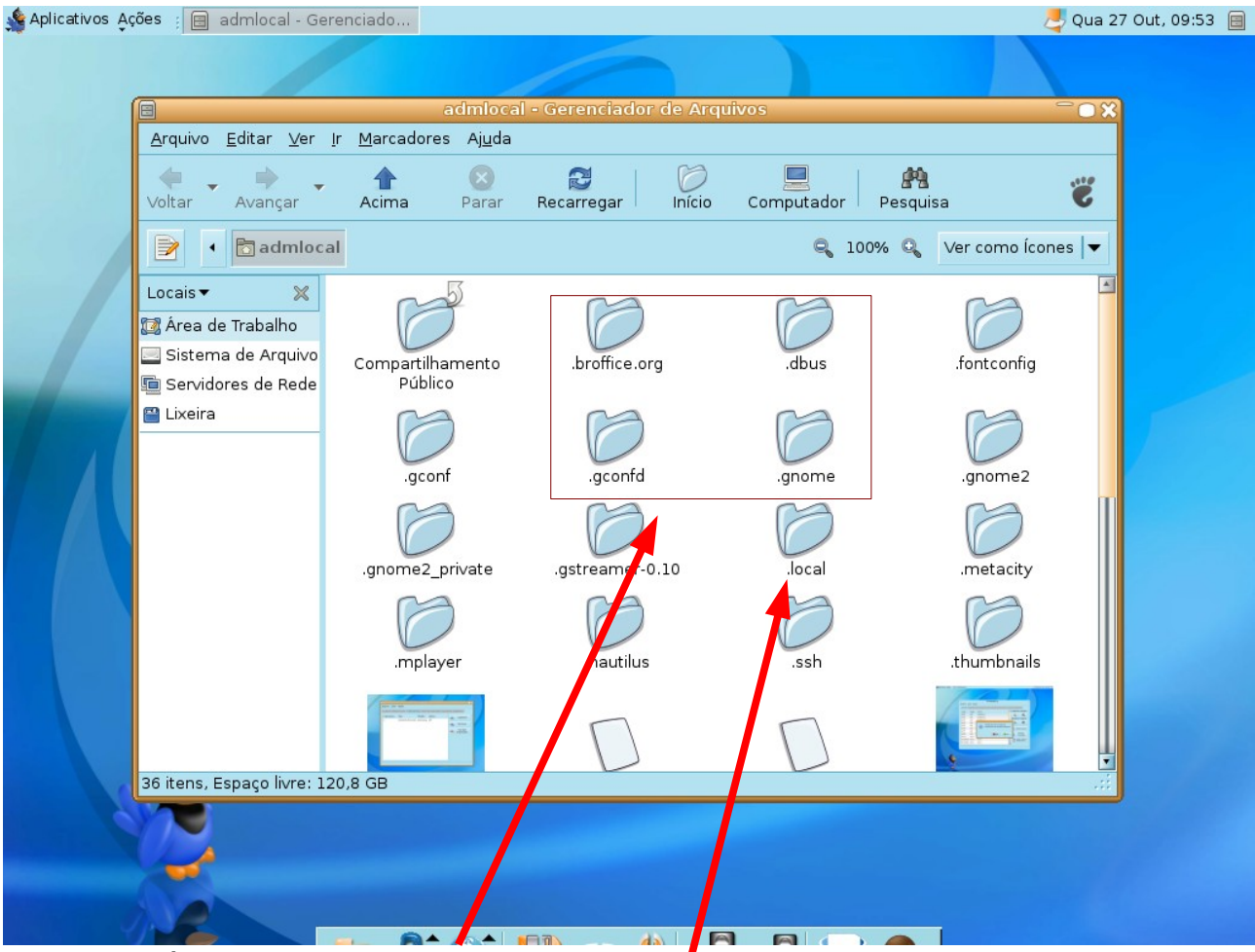

A tela passará a exibir **pastas a arquivos com um ponto** antes do nome.

Estes poderão ser excluídos (com exceção da pasta **.local** que o sistema não permite excluir) Não esqueça de limpar a a lixeira também.

Saia e entre novamente na conta.